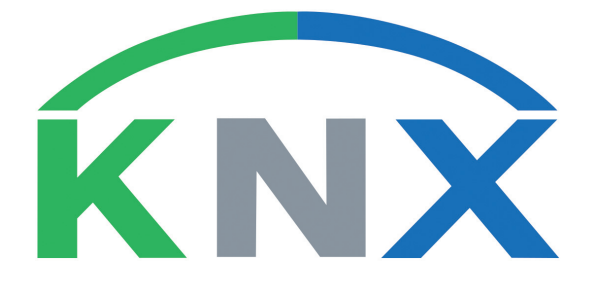

# **Programmieranleitung**

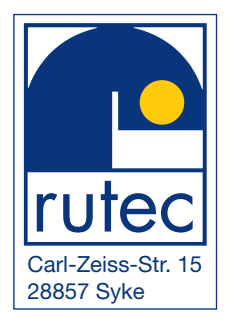

## Inhaltsverzeichnis

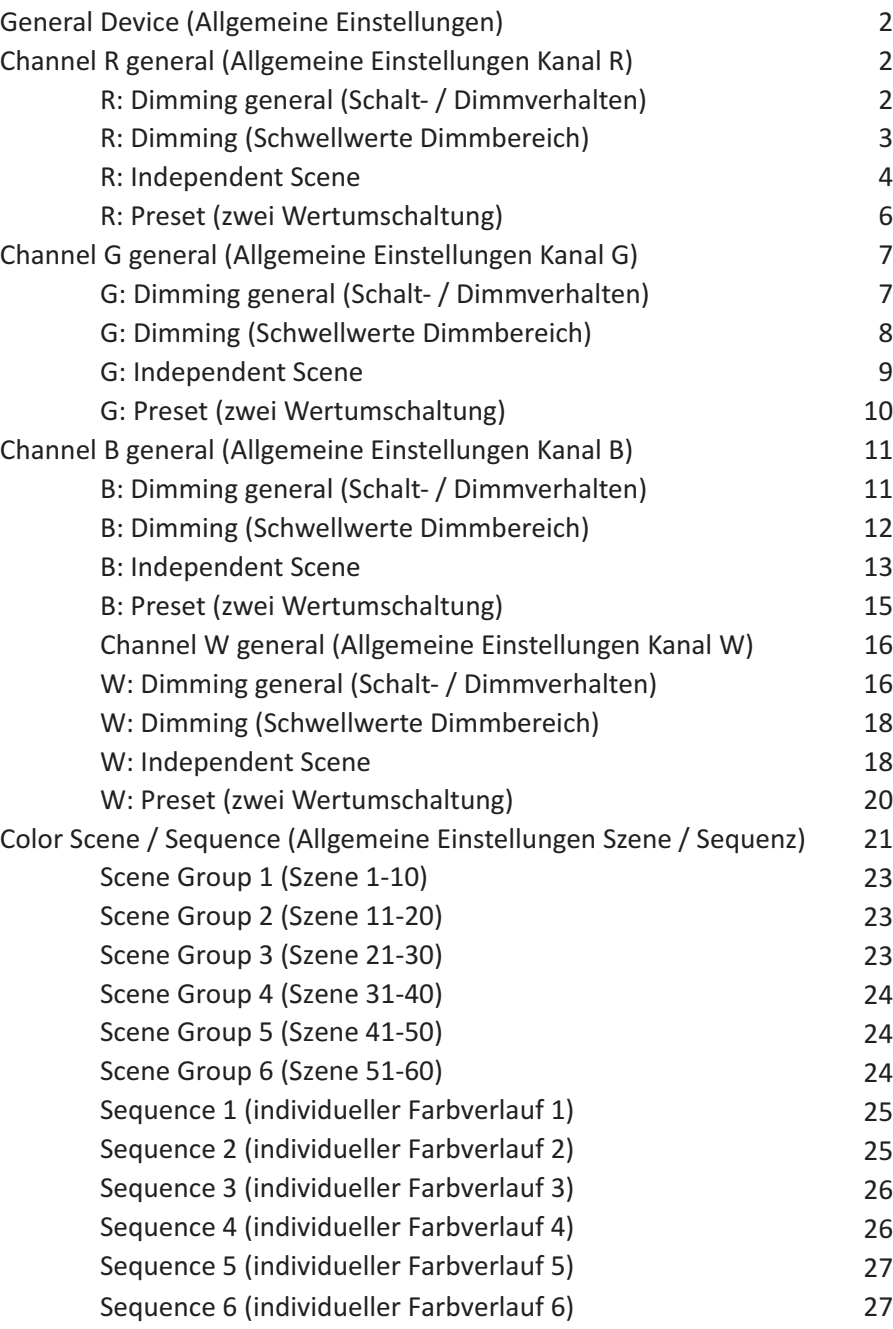

## **General Device (Allgemeine Einstellungen):**

In diesen Parameter Einstellungen können Sie festlegen, ob der KNX Aktor die Statusrückmeldungen als Kommunikationsobjekt zur Verfügung stellt welche Auskunft über die Betriebszustände der Hardware geben.

## **Channel R General (Allgemeine Einstellungen Kanal R):**

In diesen Parameter Einstellungen können Sie festlegen, ob der KNX Aktor die Statusrückmeldungen für den Ausgangskanal **R** als Kommunikationsobjekt zur Verfügung stellt oder nicht, welche z.B. für Visualisierungen benötigt werden.

## **R: Dimming general (Schalt- / Dimmverhalten):**

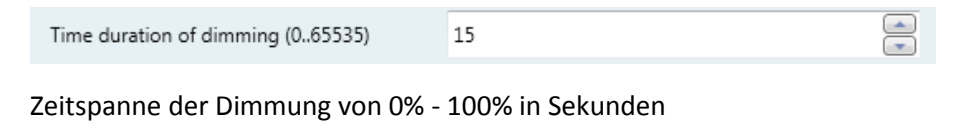

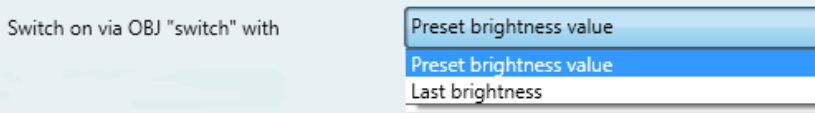

Last brightness: Memory Effekt

## Preset brightness value: Einschaltwert in Prozent 0-100

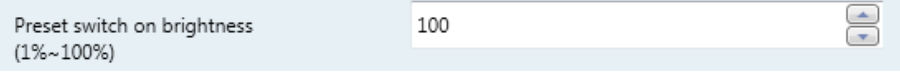

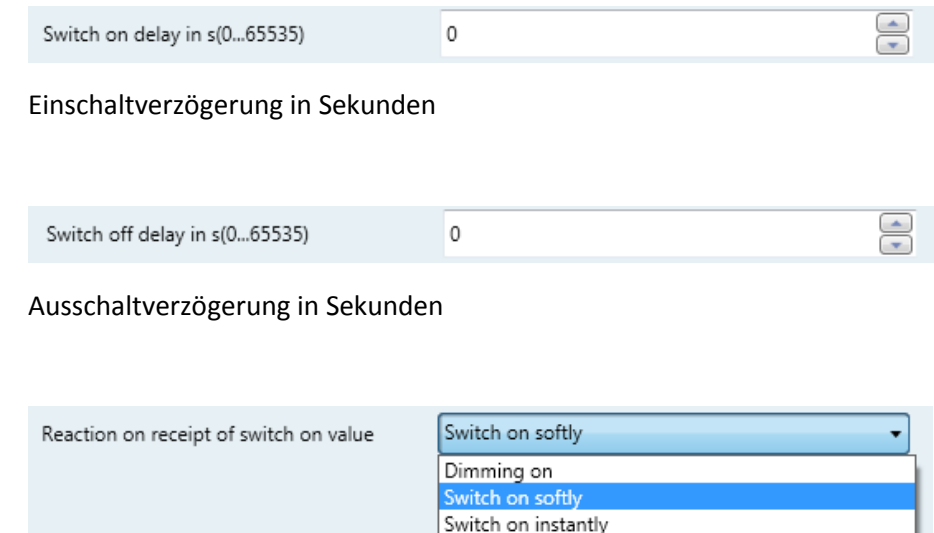

Einschaltverhalten im Schaltbetrieb (relativ dimming):

- Dimming on:

Licht wird in der aus "time duration of dimming" definierten Zeitspanne angedimmt

- Switch on softly:

Licht wird sanft angedimmt (innerhalb von 2 Sekunden)

- Switch on instantly

Licht wird direkt eingeschaltet

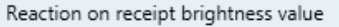

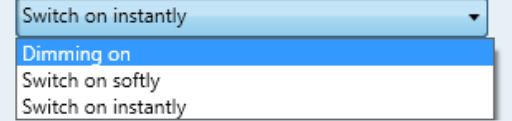

Einschaltverhalten bei Wert setzen (absolut dimming):

- Dimming on:

Licht wird in der aus "time duration of dimming" definierten Zeitspanne angedimmt

- Switch on softly:

Licht wird sanft angedimmt (innerhalb von 2 Sekunden)

- Switch on instantly

Licht wird direkt eingeschaltet

Switch-OFF mode

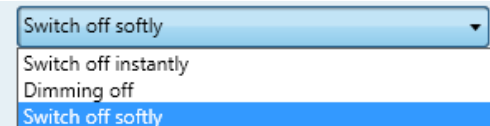

Ausschaltverhalten:

- Switch off instantly

Licht wird direkt Ausgeschaltet

- Dimming Off:

Licht wird in der aus "time duration of dimming" definierten Zeitspanne ausgedimmt

- Switch off softly

Licht wird sanft ausgedimmt (innerhalb von 2 Sekunden)

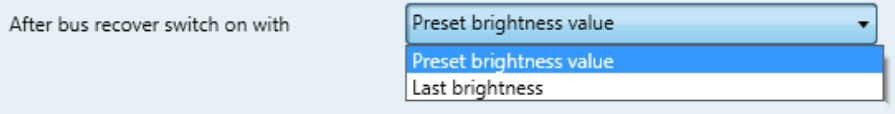

Einschaltverhalten bei wiederkehrender KNX Busspannung

- Last brightness: Memory Effekt
- Preset brightness value: Einschaltwert in Prozent 0-100

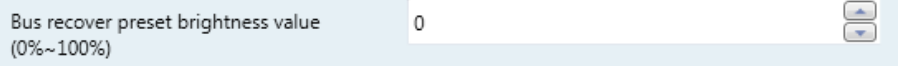

# **R: Dimming (Schwellwerte Dimmbereich):**

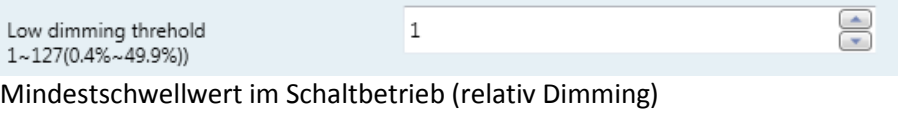

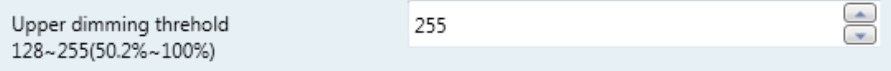

# Maximalschwellwert im Schaltbetrieb (relativ Dimming)

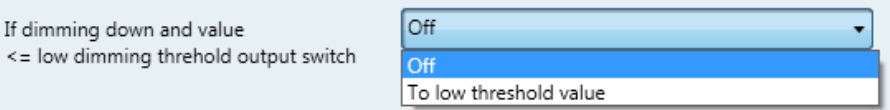

## Minimaler Dimmwert im Schaltbetrieb:

- Off

Aus

- To low threshold value Mindestschwellwert

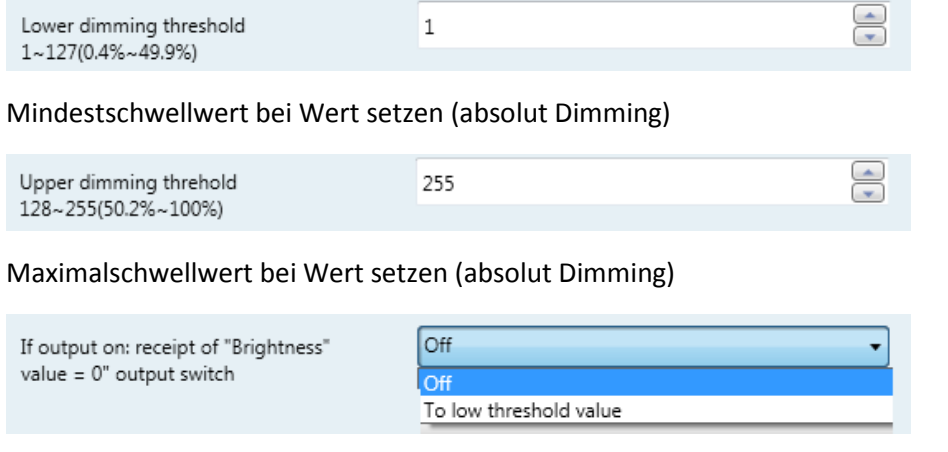

## Minimaler Dimmwert bei Wert setzen:

- Off

Aus

- To low threshold value
- Mindestschwellwert

## **R: Independent Scene:**

Die "independent scene" wird verwendet um bis zu 15 verschiedene eigenständige Mischfarben mit unterschiedlichen Einschalt- und Dimmverhalten zu definieren.

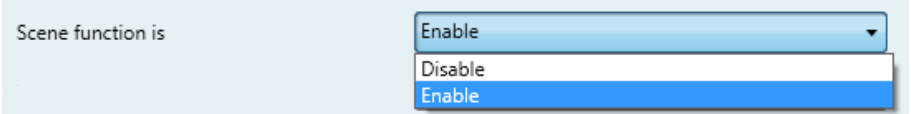

Betriebsmodus aktivieren/deaktivieren:

- Disable

Funktion ist deaktiviert

- Enable

Funktion ist aktiviert

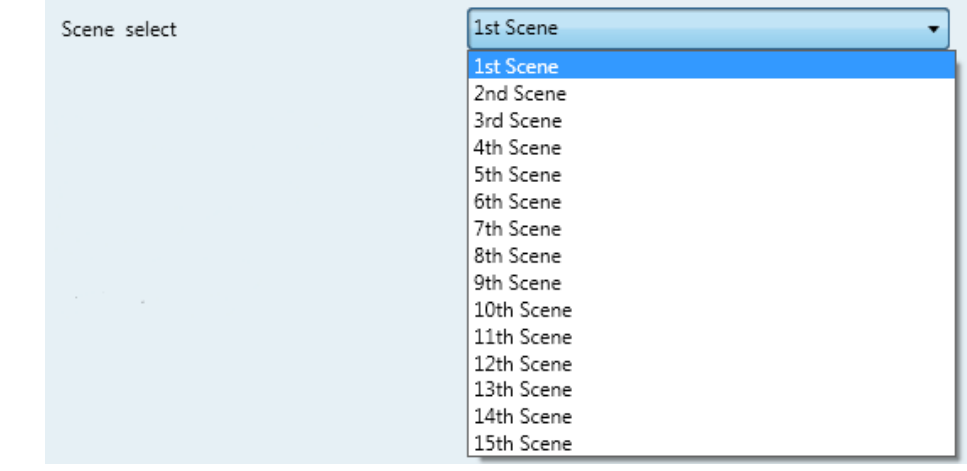

# Auswahl der eigenständigen Mischfarbe:

- 1st Scene

## Szene 1

- **. .**
- **.**

## - 15th Scene

Szene 15

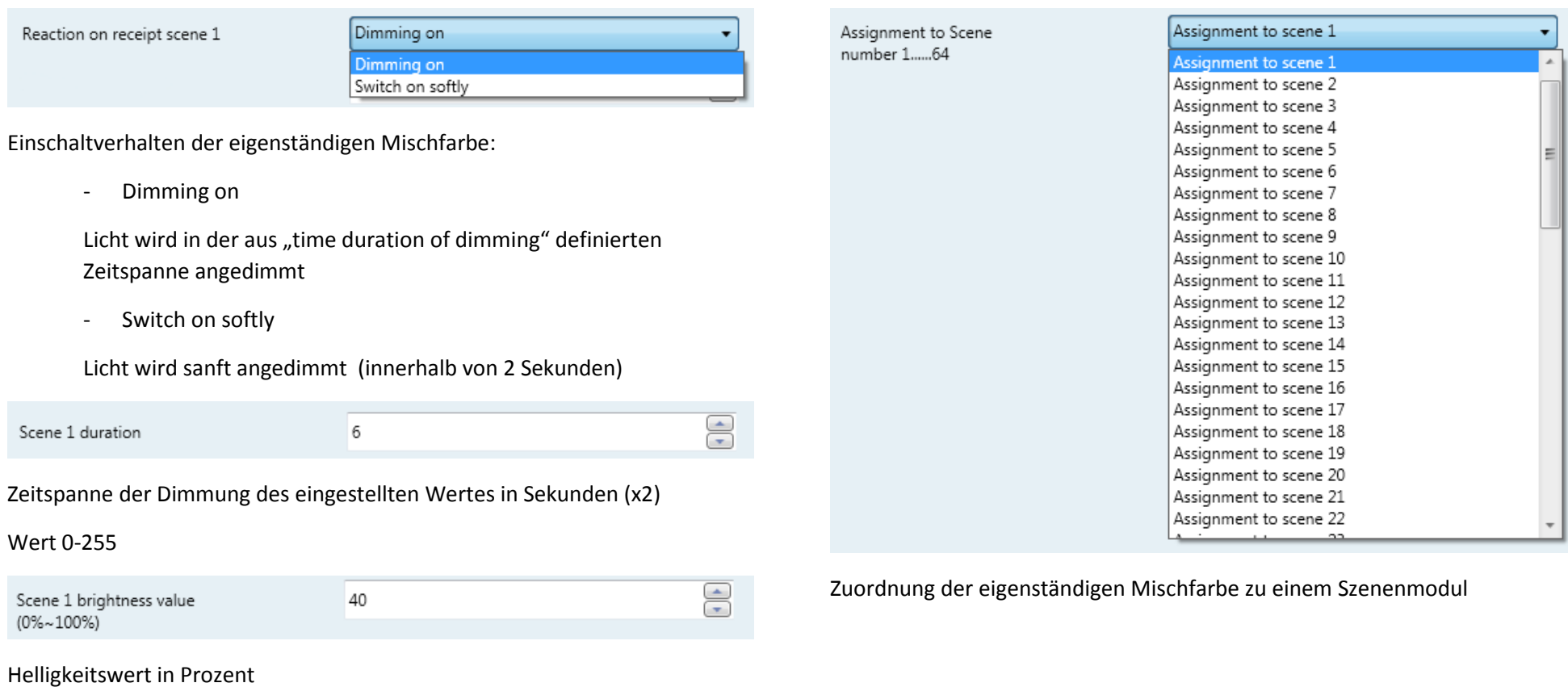

## **R: Preset (zwei Wertumschaltung):**

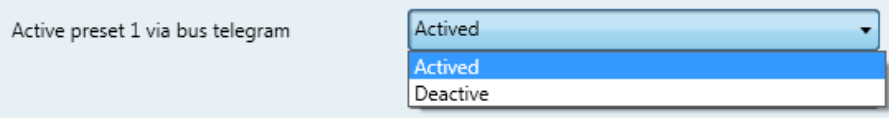

Aktivieren/Deaktivieren der zwei Wertumschaltung "1" für den Ausgangskanal **R** 

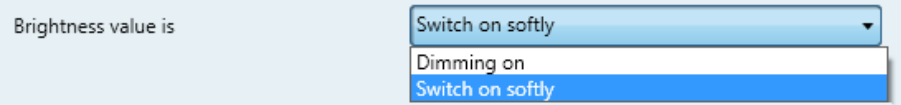

Einschaltverhalten der zwei Wertumschaltung "1" für den Ausgangskanal R

- Dimming on:

Licht wird in der aus "time duration of dimming" definierten Zeitspanne angedimmt (siehe **Dimming general** S. 2)

- Switch on softly:

Licht wird sanft angedimmt (innerhalb von 2 Sekunden)

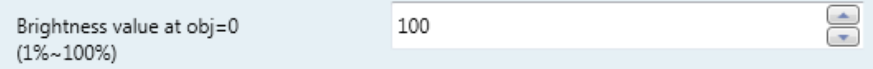

Erster Helligkeitswert der zwei Wertumschaltung "1" für den Ausgangskanal

**R**

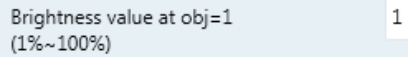

Zweiter Helligkeitswert der zwei Wertumschaltung "1" für den Ausgangskanal **R** 

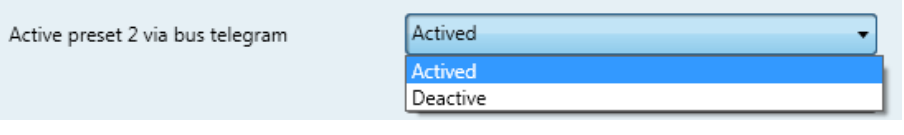

Aktivieren/Deaktivieren der zwei Wertumschaltung "2" für den Ausgangskanal **R** 

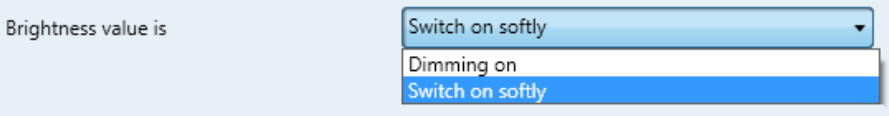

Einschaltverhalten der zwei Wertumschaltung "2" für den Ausgangskanal R

- Dimming on:

Licht wird in der aus "time duration of dimming" definierten Zeitspanne angedimmt (siehe **Dimming general** S. 2)

- Switch on softly:

Licht wird sanft angedimmt (innerhalb von 2 Sekunden)

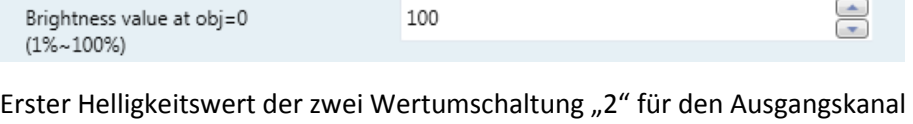

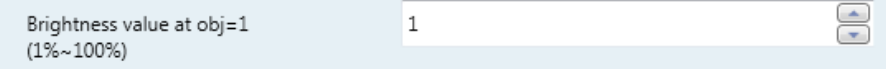

Zweiter Helligkeitswert der zwei Wertumschaltung "2" für den Ausgangskanal **R** 

 $\bigoplus$ 

**R**

## **Channel G General (Allgemeine Einstellungen Kanal G):**

In diesen Parameter Einstellungen können Sie festlegen, ob der KNX Aktor die Statusrückmeldungen für den Ausgangskanal **G** als Kommunikationsobjekt zur Verfügung stellt oder nicht, welche z.B. für Visualisierungen benötigt werden.

## **G: Dimming general (Schalt- / Dimmverhalten):**

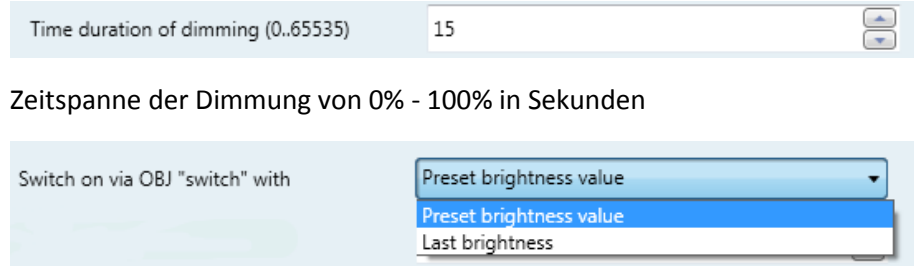

## Last brightness: Memory Effekt

## Preset brightness value: Einschaltwert in Prozent 0-100

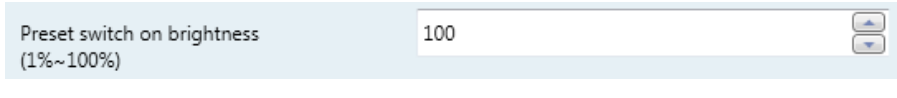

 $\circ$ 

Switch on delay in s(0...65535)

Einschaltverzögerung in Sekunden

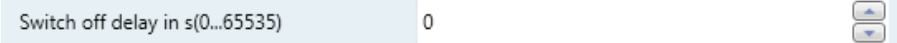

## Ausschaltverzögerung in Sekunden

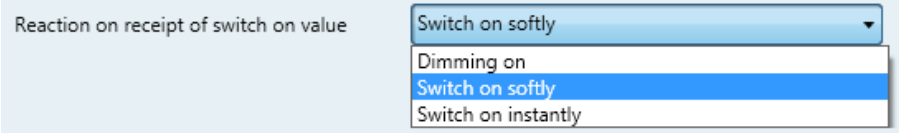

Einschaltverhalten im Schaltbetrieb (relativ dimming):

- Dimming on:

Licht wird in der aus "time duration of dimming" definierten Zeitspanne angedimmt

- Switch on softly:

Licht wird sanft angedimmt (innerhalb von 2 Sekunden)

- Switch on instantly
- Licht wird direkt eingeschaltet

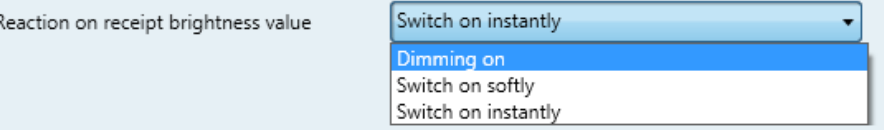

Einschaltverhalten bei Wert setzen (absolut dimming):

- Dimming on:

Licht wird in der aus "time duration of dimming" definierten Zeitspanne angedimmt

- Switch on softly:

Licht wird sanft angedimmt (innerhalb von 2 Sekunden)

- Switch on instantly
- Licht wird direkt eingeschaltet

 $\bigoplus$ 

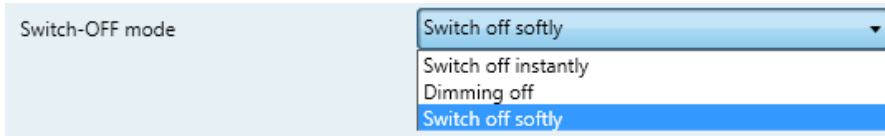

Ausschaltverhalten:

- Switch off instantly

Licht wird direkt Ausgeschaltet

- Dimming Off

Licht wird in der aus "time duration of dimming" definierten Zeitspanne ausgedimmt

- Switch off softly

Licht wird sanft ausgedimmt (innerhalb von 2 Sekunden)

After bus recover switch on with

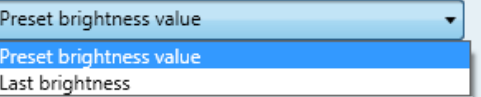

Einschaltverhalten bei wiederkehrender KNX Busspannung

- Last brightness: Memory Effekt
- Preset brightness value: Einschaltwert in Prozent 0-100

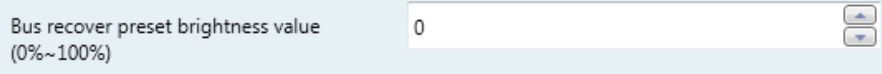

# **G: Dimming (Schwellwerte Dimmbereich)**

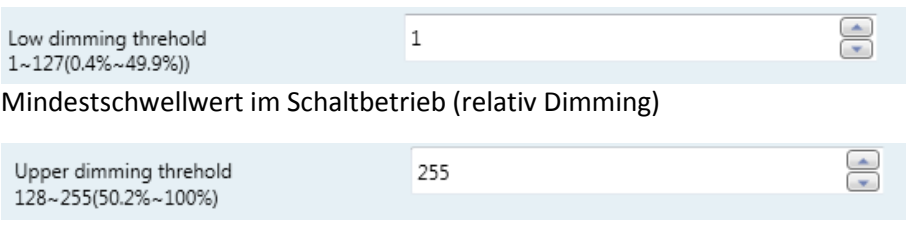

# Maximalschwellwert im Schaltbetrieb (relativ Dimming)

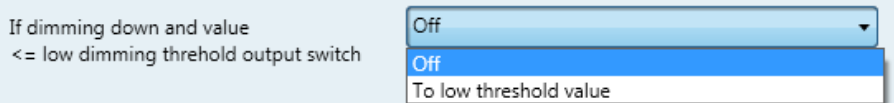

# Minimaler Dimmwert im Schaltbetrieb:

- Off Aus
- To low threshold value
- Mindestschwellwert

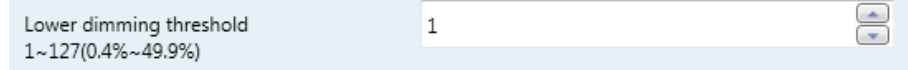

# Mindestschwellwert bei Wert setzen (absolut Dimming)

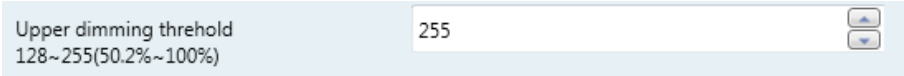

Maximalschwellwert bei Wert setzen (absolut Dimming)

If output on: receipt of "Brightness" value =  $0$ " output switch

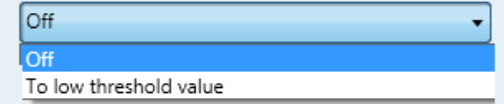

Minimaler Dimmwert bei Wert setzen:

- Off

Aus

- To low threshold value Mindestschwellwert

## **G: Independent Scene:**

Die "independent scene" wird verwendet um bis zu 15 verschiedene eigenständige Mischfarben mit unterschiedlichen Einschalt- und Dimmverhalten zu definieren.

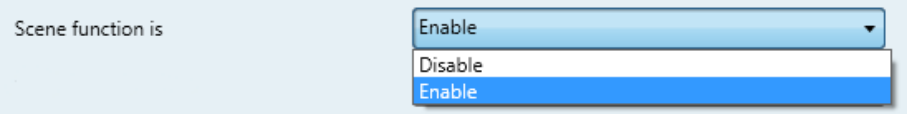

Betriebsmodus aktivieren/deaktivieren:

- Disable

Funktion ist deaktiviert

- Enable

Funktion ist aktiviert

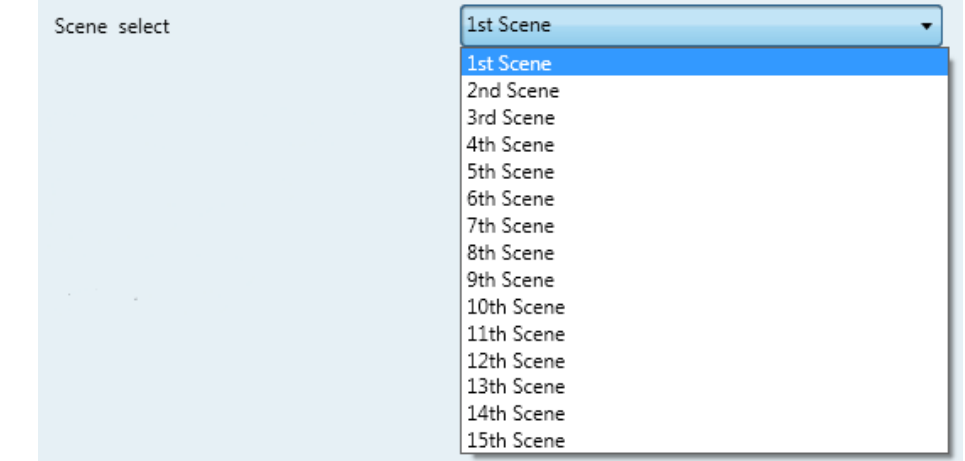

Auswahl der eigenständigen Mischfarbe:

- 1st Scene

Szene 1

**. .**

**.**

# - 15th Scene

Szene 15

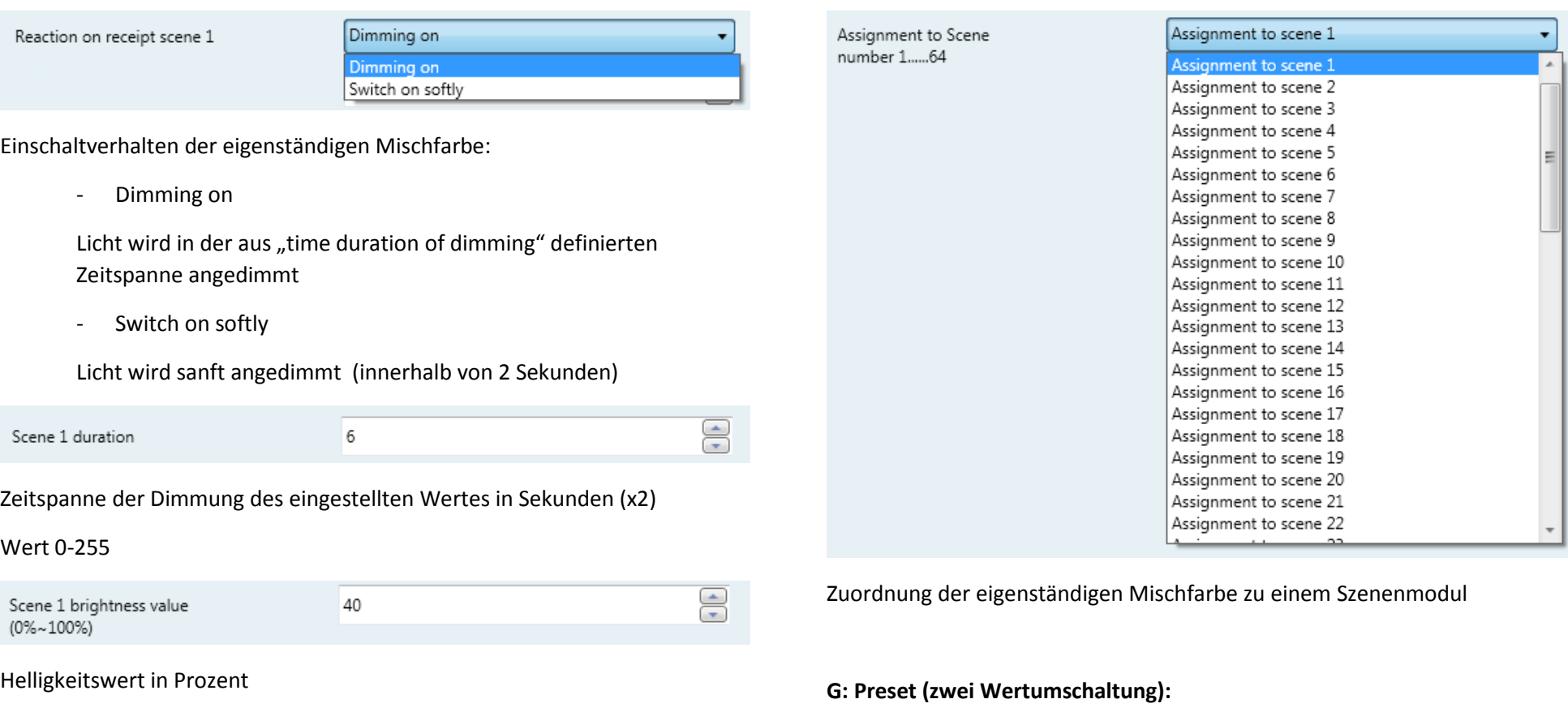

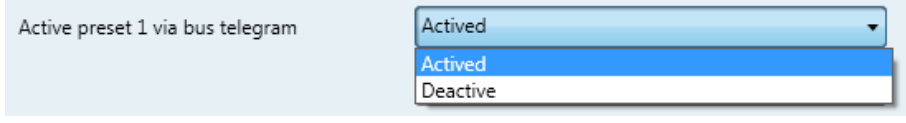

Aktivieren/Deaktivieren der zwei Wertumschaltung "1" für den Ausgangskanal **G**

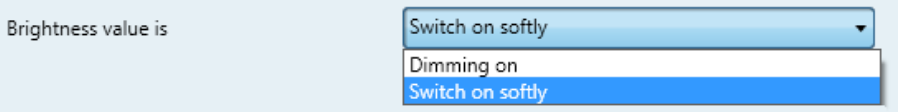

Einschaltverhalten der zwei Wertumschaltung "1" für den Ausgangskanal G

- Dimming on:

Licht wird in der aus "time duration of dimming" definierten Zeitspanne angedimmt (siehe **Dimming general** S. 7)

- Switch on softly:

Licht wird sanft angedimmt (innerhalb von 2 Sekunden)

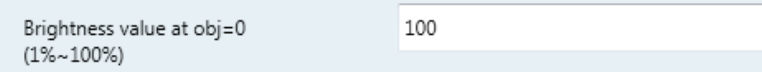

Erster Helligkeitswert der zwei Wertumschaltung "1" für den Ausgangskanal **G**

```
Brightness value at obj=1
                                                   \vert 1
(1\% \sim 100\%)
```
Zweiter Helligkeitswert der zwei Wertumschaltung "1" für den Ausgangskanal **G** 

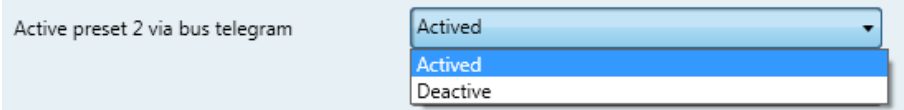

Aktivieren/Deaktivieren der zwei Wertumschaltung "2" für den Ausgangskanal **G** 

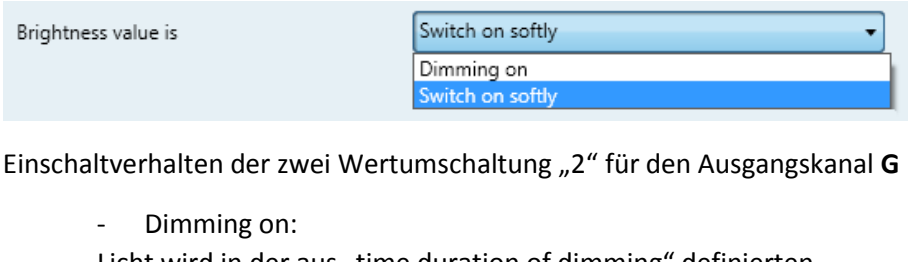

Licht wird in der aus "time duration of dimming" definierten Zeitspanne angedimmt (siehe **Dimming general** S. 7)

- Switch on softly:

Licht wird sanft angedimmt (innerhalb von 2 Sekunden)

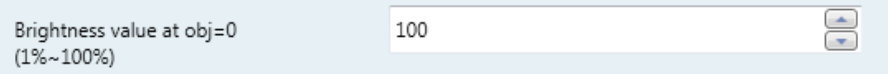

Erster Helligkeitswert der zwei Wertumschaltung "2" für den Ausgangskanal **G**

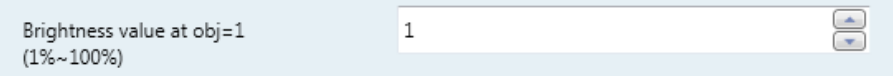

Zweiter Helligkeitswert der zwei Wertumschaltung "2" für den Ausgangskanal **G** 

# **Channel B General (Allgemeine Einstellungen Kanal B):**

In diesen Parameter Einstellungen können Sie festlegen, ob der KNX Aktor die Statusrückmeldungen für den Ausgangskanal **B** als Kommunikationsobjekt zur Verfügung stellt oder nicht, welche z.B. für Visualisierungen benötigt werden.

 $\bigoplus_{i=1}^n$ 

 $\bigoplus$ 

# **B: Dimming general (Schalt- / Dimmverhalten):**   $\bigoplus$ Time duration of dimming (0..65535) 15 Zeitspanne der Dimmung von 0% - 100% in Sekunden Switch on via OBJ "switch" with Preset brightness value Preset brightness value Last brightness Last brightness: Memory Effekt  $\bigoplus$ Preset switch on brightness 100  $(1\% \sim 100\%)$ Preset brightness value: Einschaltwert in Prozent 0-100  $\bigoplus$ Switch on delay in s(0...65535)  $\,$  0  $\,$ Einschaltverzögerung in Sekunden  $\bigoplus$ Switch off delay in s(0...65535) ۱o Ausschaltverzögerung in Sekunden

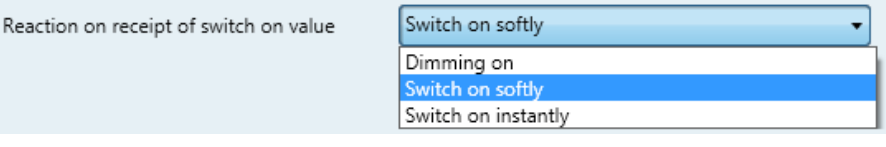

Einschaltverhalten im Schaltbetrieb (relativ dimming):

- Dimming on:

Licht wird in der aus "time duration of dimming" definierten Zeitspanne angedimmt

- Switch on softly:

Licht wird sanft angedimmt (innerhalb von 2 Sekunden)

- Switch on instantly

Licht wird direkt eingeschaltet

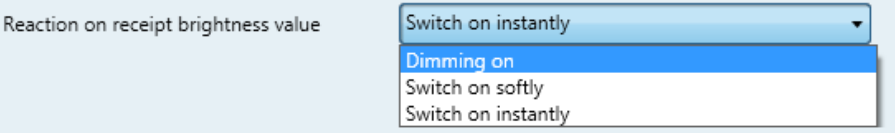

Einschaltverhalten bei Wert setzen (absolut dimming):

- Dimming on:

Licht wird in der aus "time duration of dimming" definierten Zeitspanne angedimmt

- Switch on softly:

Licht wird sanft angedimmt (innerhalb von 2 Sekunden)

- Switch on instantly

Licht wird direkt eingeschaltet

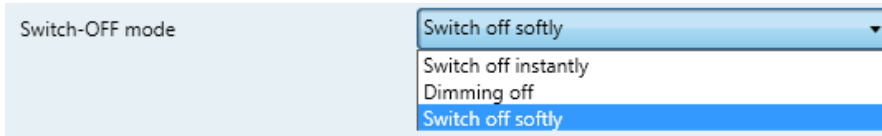

Ausschaltverhalten:

- Switch off instantly

Licht wird direkt Ausgeschaltet

- Dimming Off:

Licht wird in der aus "time duration of dimming" definierten Zeitspanne ausgedimmt

- Switch off softly

Licht wird sanft ausgedimmt (innerhalb von 2 Sekunden)

After bus recover switch on with

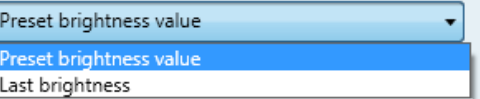

Einschaltverhalten bei wiederkehrender KNX Busspannung

- Last brightness: Memory Effekt
- Preset brightness value: Einschaltwert in Prozent 0-100

 $\left( \frac{1}{\sqrt{2}} \right)$ Bus recover preset brightness value  $\circ$  $(0\% \sim 100\%)$ 

# **B: Dimming (Schwellwerte Dimmbereich):**

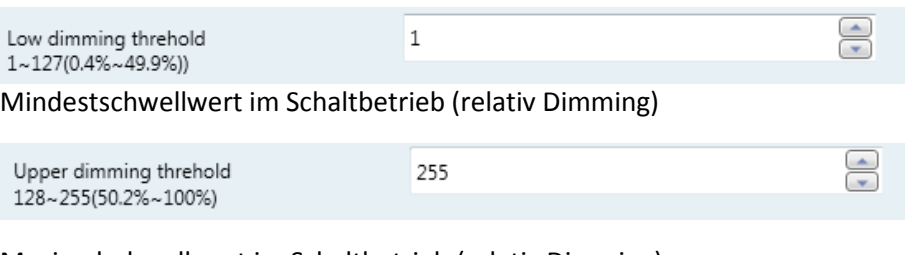

# Maximalschwellwert im Schaltbetrieb (relativ Dimming)

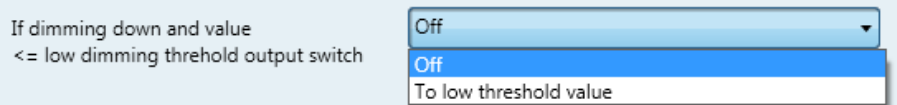

# Minimaler Dimmwert im Schaltbetrieb:

- Off Aus
- To low threshold value
- Mindestschwellwert

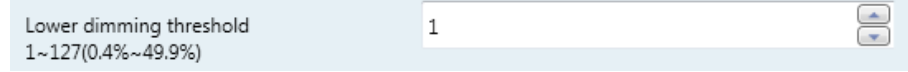

# Mindestschwellwert bei Wert setzen (absolut Dimming)

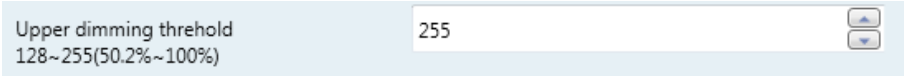

Maximalschwellwert bei Wert setzen (absolut Dimming)

If output on: receipt of "Brightness" value =  $0$ " output switch

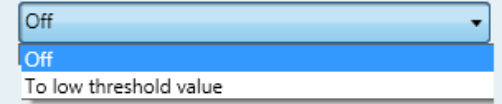

Minimaler Dimmwert bei Wert setzen:

- Off

Aus

- To low threshold value

Mindestschwellwert

## **B: Independent Scene:**

Die "independent scene" wird verwendet um bis zu 15 verschiedene eigenständige Mischfarben mit unterschiedlichen Einschalt- und Dimmverhalten zu definieren.

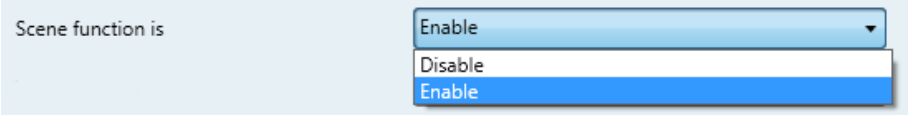

Betriebsmodus aktivieren/deaktivieren:

- Disable

Funktion ist deaktiviert

- Enable

Funktion ist aktiviert

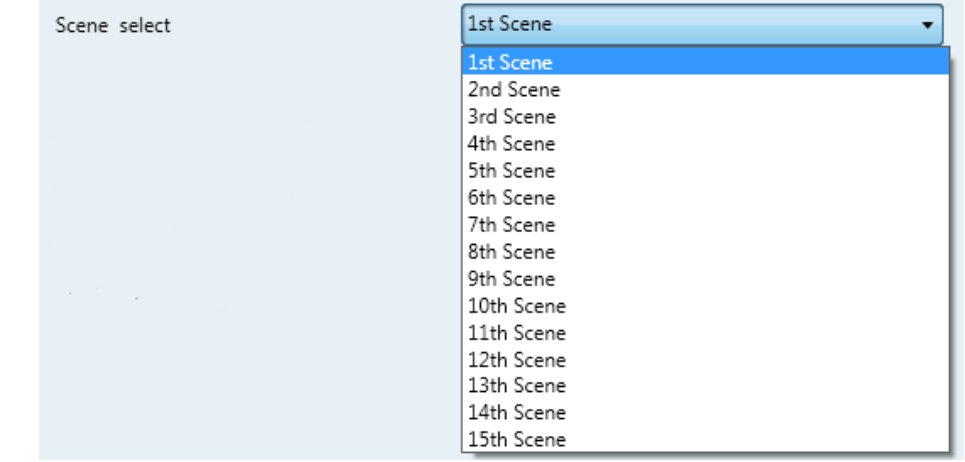

Auswahl der eigenständigen Mischfarbe:

- 1st Scene

Szene 1

**. .**

**.**

# - 15th Scene

Szene 15

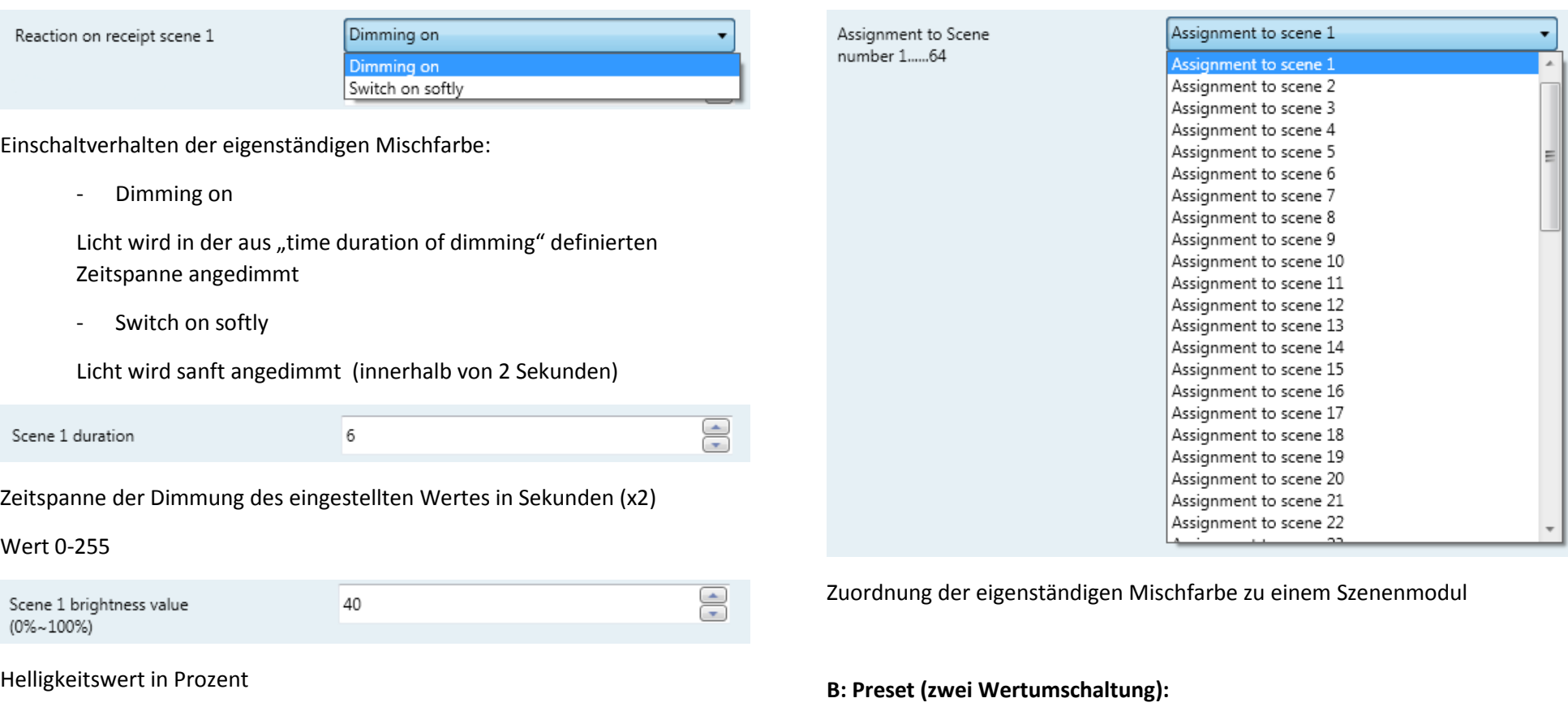

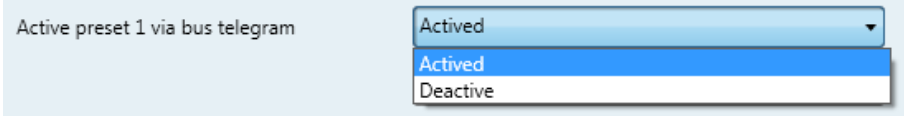

Aktivieren/Deaktivieren der zwei Wertumschaltung "1" für den Ausgangskanal **B** 

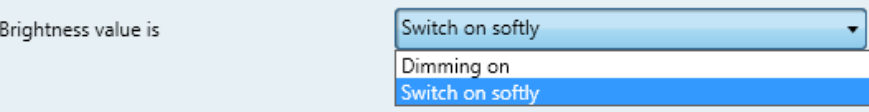

Einschaltverhalten der zwei Wertumschaltung "1" für den Ausgangskanal **R**

- Dimming on:

Licht wird in der aus "time duration of dimming" definierten Zeitspanne angedimmt (siehe **Dimming general** S. 12)

- Switch on softly:

Licht wird sanft angedimmt (innerhalb von 2 Sekunden)

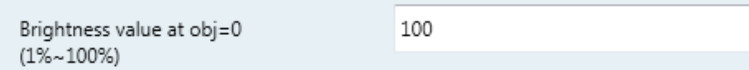

Erster Helligkeitswert der zwei Wertumschaltung "1" für den Ausgangskanal **B**

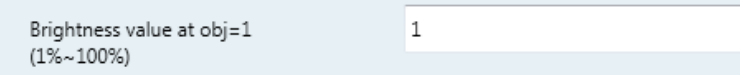

Zweiter Helligkeitswert der zwei Wertumschaltung "1" für den Ausgangskanal **B**

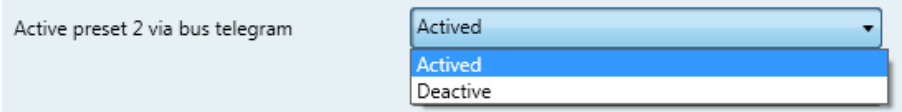

Aktivieren/Deaktivieren der zwei Wertumschaltung "2" für den Ausgangskanal **B**

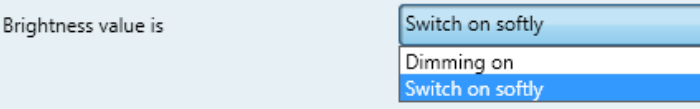

Einschaltverhalten der zwei Wertumschaltung "2" für den Ausgangskanal **R**

- Dimming on:

Licht wird in der aus "time duration of dimming" definierten Zeitspanne angedimmt (siehe **Dimming general** S. 12)

- Switch on softly:

Licht wird sanft angedimmt (innerhalb von 2 Sekunden)

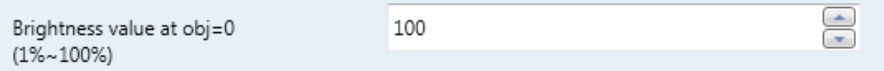

Erster Helligkeitswert der zwei Wertumschaltung "2" für den Ausgangskanal

**B**

 $\bigoplus_{i=1}^n$ 

 $\bigoplus_{i=1}^n$ 

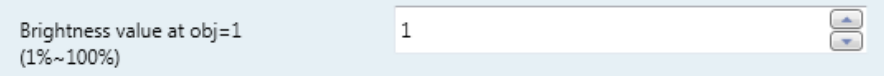

Zweiter Helligkeitswert der zwei Wertumschaltung "2" für den Ausgangskanal **B**

# **Channel W General (Allgemeine Einstellungen Kanal W):**

In diesen Parameter Einstellungen können Sie festlegen, ob der KNX Aktor die Statusrückmeldungen für den Ausgangskanal **W** als Kommunikationsobjekt zur Verfügung stellt oder nicht, welche z.B. für Visualisierungen benötigt werden.

# **W: Dimming general (Schalt- / Dimmverhalten):**   $\bigoplus$ Time duration of dimming (0..65535) 15 Zeitspanne der Dimmung von 0% - 100% in Sekunden Switch on via OBJ "switch" with Preset brightness value Preset brightness value Last brightness Last brightness: Memory Effekt Preset brightness value: Einschaltwert in Prozent 0-100  $\bigoplus$ Preset switch on brightness 100  $(1\% \sim 100\%)$  $\mathsf{R}$  $\bigoplus$ Switch on delay in s(0...65535) O Einschaltverzögerung in Sekunden  $\bigoplus$ Switch off delay in s(0...65535) 0 Ausschaltverzögerung in Sekunden

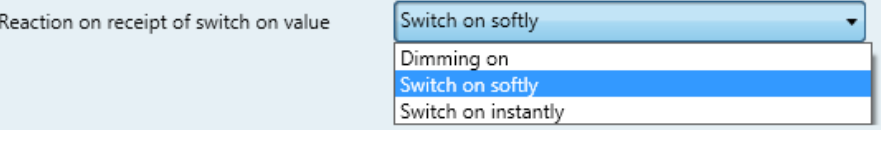

Einschaltverhalten im Schaltbetrieb (relativ dimming):

- Dimming on:

Licht wird in der aus "time duration of dimming" definierten Zeitspanne angedimmt

- Switch on softly:

Licht wird sanft angedimmt (innerhalb von 2 Sekunden)

- Switch on instantly

Licht wird direkt eingeschaltet

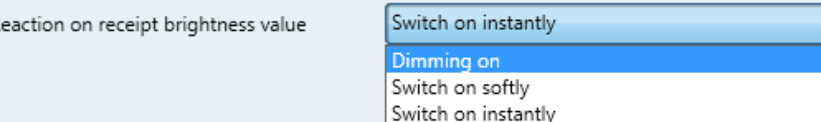

Einschaltverhalten bei Wert setzen (absolut dimming):

- Dimming on:

Licht wird in der aus "time duration of dimming" definierten Zeitspanne angedimmt

- Switch on softly:

Licht wird sanft angedimmt (innerhalb von 2 Sekunden)

- Switch on instantly Licht wird direkt eingeschaltet

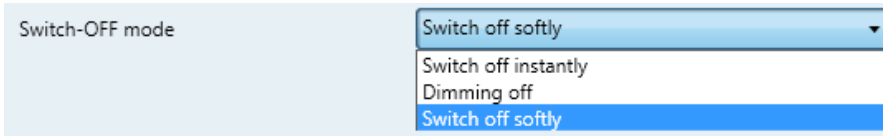

Ausschaltverhalten:

- Switch off instantly

Licht wird direkt Ausgeschaltet

- Dimming Off:

Licht wird in der aus "time duration of dimming" definierten Zeitspanne ausgedimmt

- Switch off softly

Licht wird sanft ausgedimmt (innerhalb von 2 Sekunden)

After bus recover switch on with

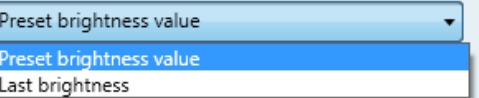

Einschaltverhalten bei wiederkehrender KNX Busspannung

- Last brightness: Memory Effekt
- Preset brightness value: Einschaltwert in Prozent 0-100

 $\bigoplus$ Bus recover preset brightness value  $\circ$  $(0\% \sim 100\%)$ 

# **W: Dimming (Schwellwerte Dimmbereich):**

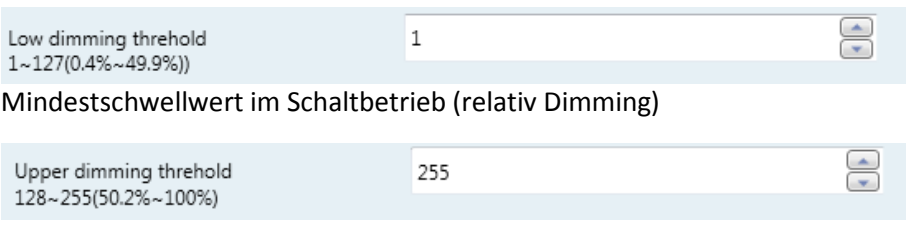

# Maximalschwellwert im Schaltbetrieb (relativ Dimming)

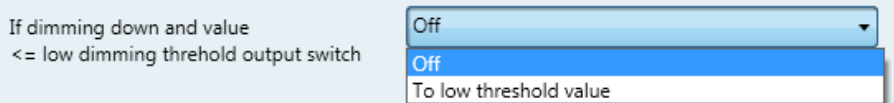

# Minimaler Dimmwert im Schaltbetrieb:

- Off Aus
- To low threshold value
- Mindestschwellwert

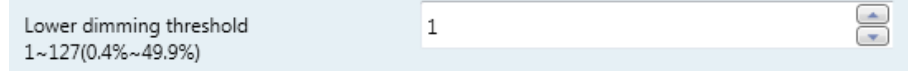

# Mindestschwellwert bei Wert setzen (absolut Dimming)

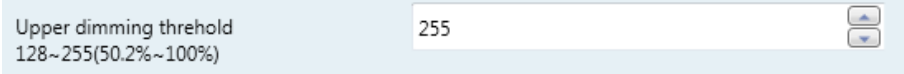

Maximalschwellwert bei Wert setzen (absolut Dimming)

If output on: receipt of "Brightness" value =  $0$ " output switch

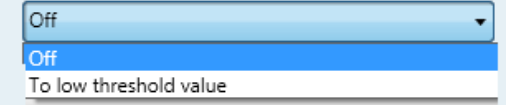

Minimaler Dimmwert bei Wert setzen:

- Off

Aus

- To low threshold value Mindestschwellwert

## **W: Independent Scene:**

Die "independent scene" wird verwendet um bis zu 15 verschiedene eigenständige Mischfarben mit unterschiedlichen Einschalt- und Dimmverhalten zu definieren.

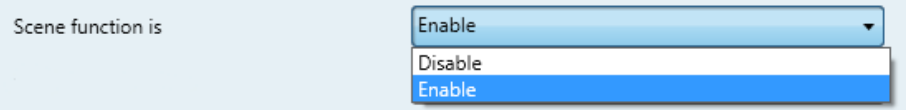

Betriebsmodus aktivieren/deaktivieren:

- Disable

Funktion ist deaktiviert

- Enable

Funktion ist aktiviert

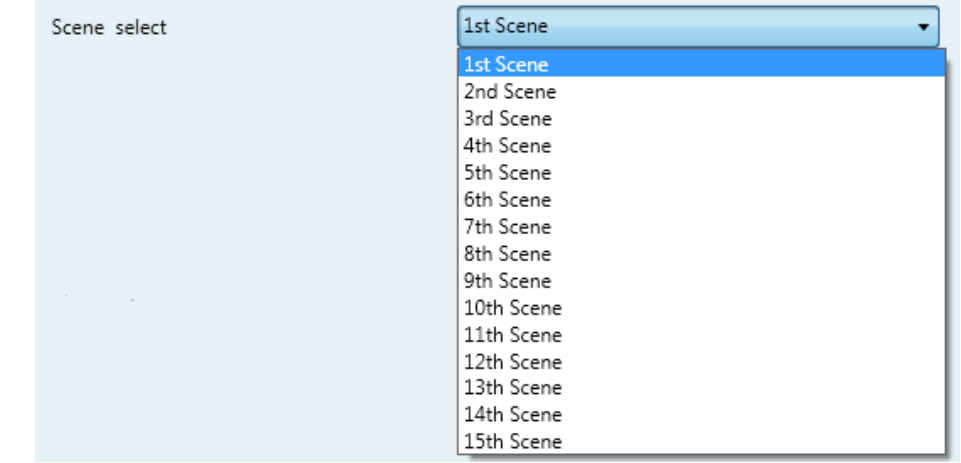

## Auswahl der eigenständigen Mischfarbe:

- 1st Scene

#### Szene 1

- **.**
- **. .**

## - 15th Scene

Szene 15

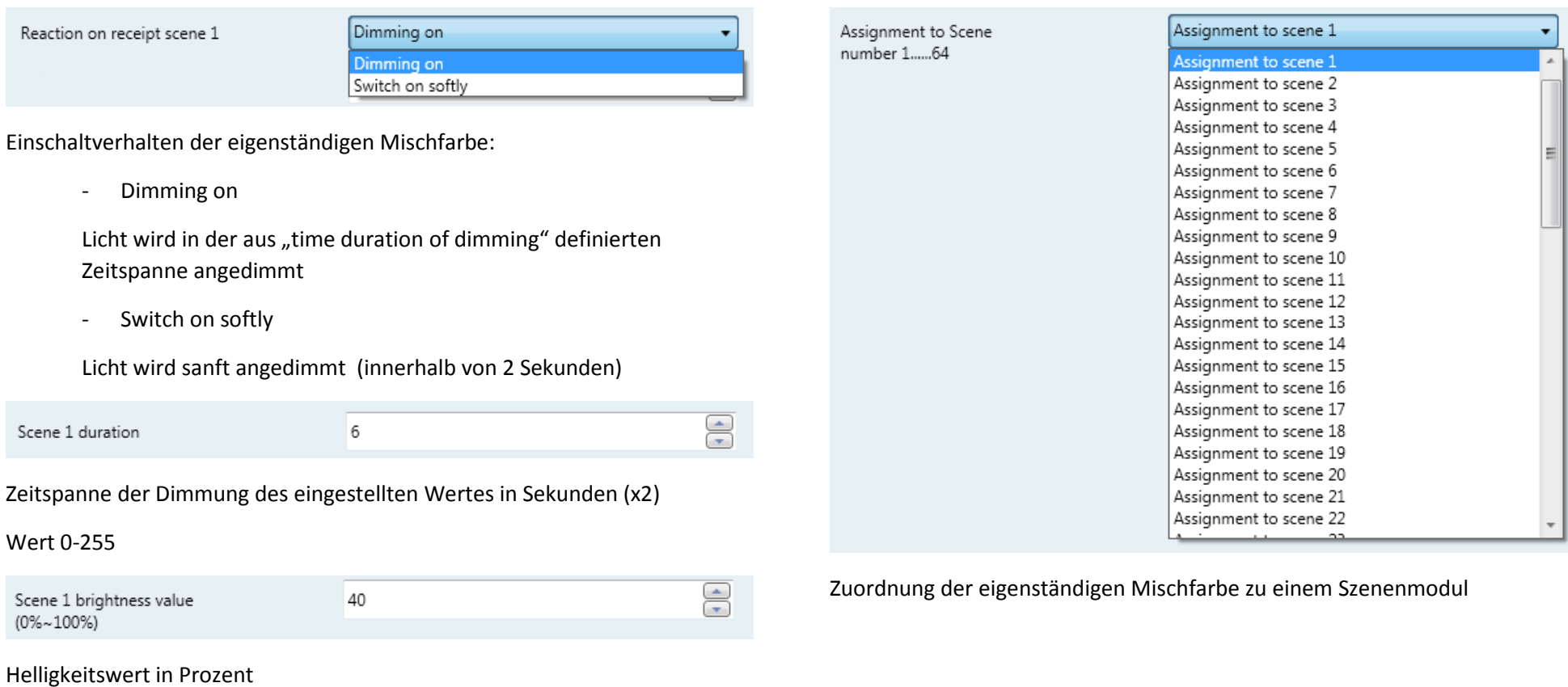

## **W: Preset (zwei Wertumschaltung):**

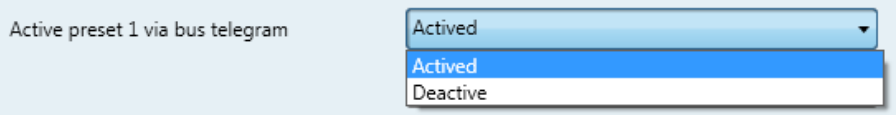

Aktivieren/Deaktivieren der zwei Wertumschaltung "1" für den Ausgangskanal **W** 

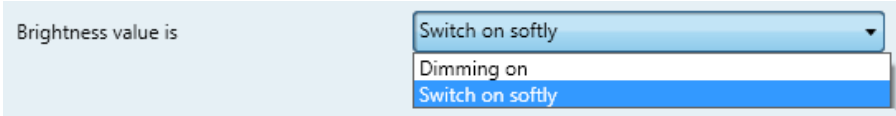

Einschaltverhalten der zwei Wertumschaltung "1" für den Ausgangskanal W

- Dimming on:

Licht wird in der aus "time duration of dimming" definierten Zeitspanne angedimmt (siehe **Dimming general** S. 17)

- Switch on softly:

Licht wird sanft angedimmt (innerhalb von 2 Sekunden)

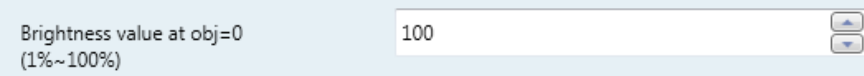

Erster Helligkeitswert der zwei Wertumschaltung "1" für den Ausgangskanal **W**

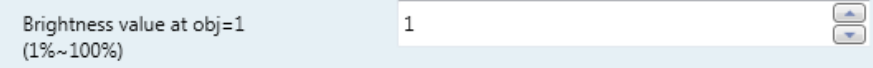

# Zweiter Helligkeitswert der zwei Wertumschaltung "1" für den Ausgangskanal **W**

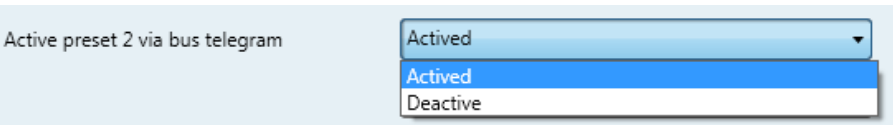

Aktivieren/Deaktivieren der zwei Wertumschaltung "2" für den Ausgangskanal **W** 

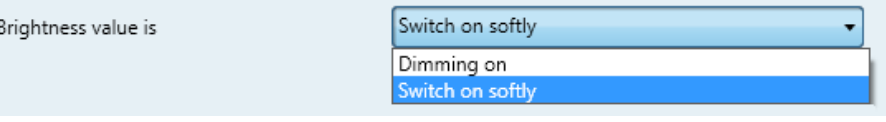

Einschaltverhalten der zwei Wertumschaltung "2" für den Ausgangskanal W

- Dimming on:

Licht wird in der aus "time duration of dimming" definierten Zeitspanne angedimmt (siehe **Dimming general** S. 17)

- Switch on softly:

Licht wird sanft angedimmt

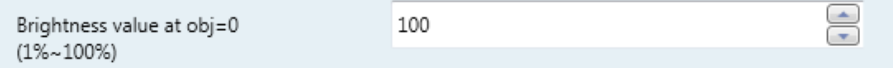

Erster Helligkeitswert der zwei Wertumschaltung "2" für den Ausgangskanal **W**

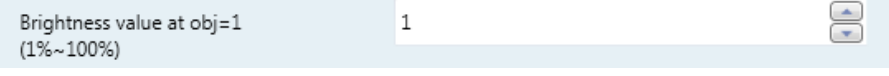

Zweiter Helligkeitswert der zwei Wertumschaltung "2" für den Ausgangskanal **W** 

[21]

# **Color Scene / Sequence (Allgemeine Einstellungen Szene / Sequenz):**

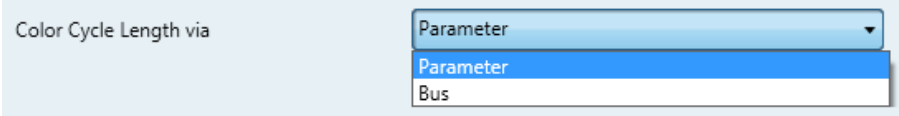

Einstellung der Farbkreisdauer über Parameter oder Bus.

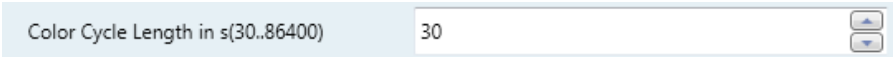

Zeitdauer eines vollständigen Durchlaufs des Farbverlaufs in Sekunden.

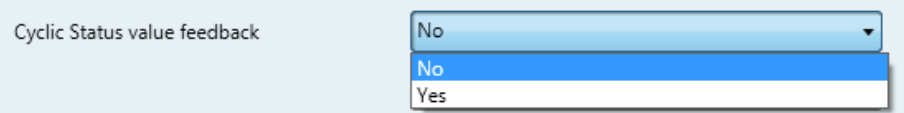

Aktivieren der Statusrückmeldung für Farbkreissteuerungen über Visualisierungen.

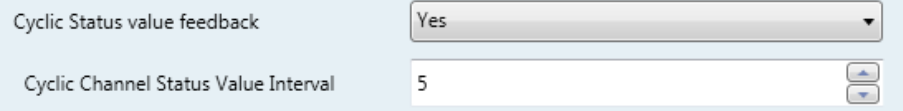

Intervall der Statusabfrage in Sekunden

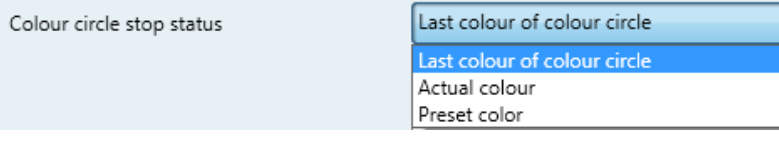

Farbe bei Stoppen des Farbverlaufs:

- Last color of color circle:

Zuletzt aktive Farbe vor Start des Farbverlaufs

- Actual Color

Der Zeit sichtbare Farbe des Farbverlaufs

- Preset Color
- In den Parametern eingestellte Farbe

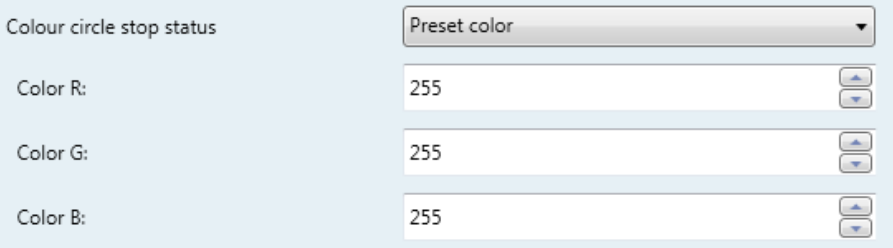

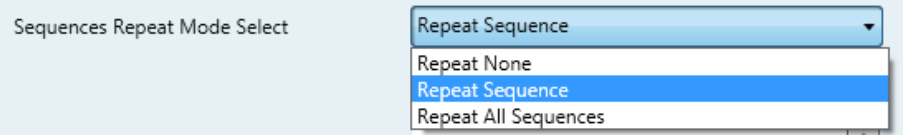

Einstellen der Art der Wiederholung für Sequenzen und Farbkreisfunktion

- Repeat None
- Einmaliger Ablauf der aufgerufenen Sequenz
- Repeat Sequenz

Endlosschleife der aufgerufenen Sequenz

- Repeat All Sequences

Verknüpfen alle sechs Sequenzen zu einer Gesamten

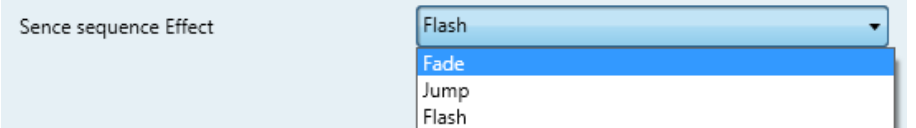

Parameter zur Einstellung vom Übergangseffekt des Farbwechsels:

- Fade:
- Farbwechsel mit Zwischenfarben
- Jump:
- Farbwechsel ohne Zwischenfarben
- Flash

Stroboskopeffekt

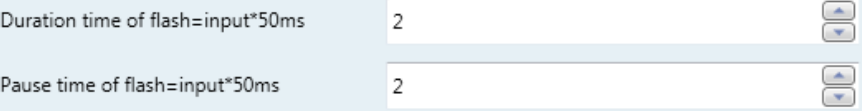

## **Abrufen von Mischfarben mit Hilfe der "Group, scene" Funktion:**

Zum abrufen einer der 60 frei einstellbaren Mischfarben, wird das Kommunikationsobjekt "61" – (Group, scene | Scene no.) verwendet und mit einem 8 Bit vorzeichenlosen Befehl verknüpft.

Zum Beispiel:

.

Scene  $1 \rightarrow$  Wert "0"

. Scene 60 -> Wert ..59"

# **Scene Group 1 (Szene 1-10):**

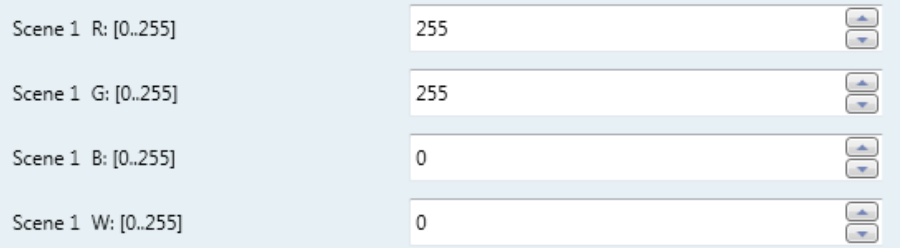

Einstellen der Mischfarbe (Scene 1) hier Beispielsweise "gelb"

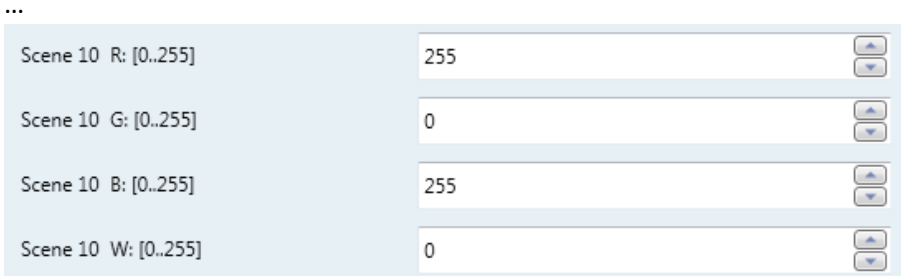

Einstellen der Mischfarbe (Scene 10) hier Beispielsweise "magenta"

# **Scene Group 2 (Szene 11-20):**

…

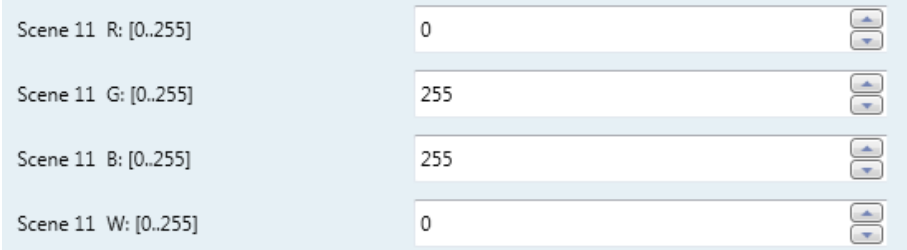

Einstellen der Mischfarbe (Scene 11) hier Beispielsweise "cyan"

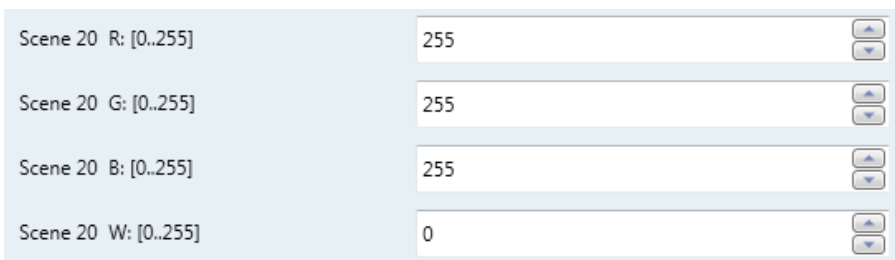

Einstellen der Mischfarbe (Scene 20) hier Beispielsweise "gemischtes kaltweiß"

# **Scene Group 3 (Szene 21-30):**

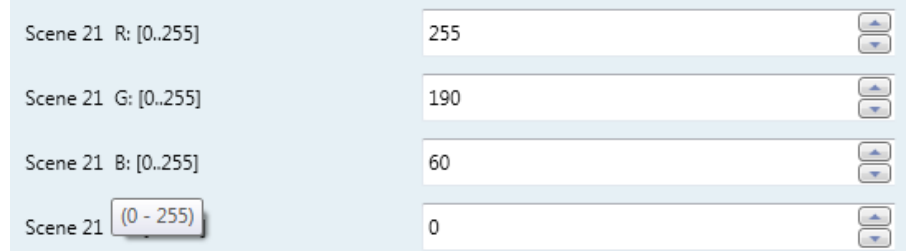

Einstellen der Mischfarbe (Scene 21) hier Beispielsweise "gemischtes warmweiß"

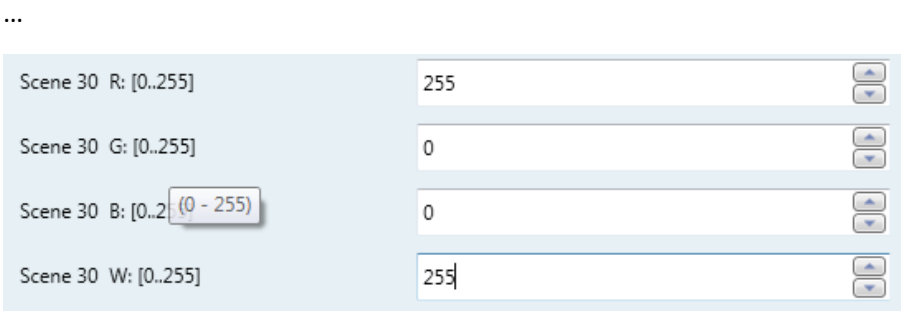

Einstellen der Mischfarbe (Scene 30) hier Beispielsweise "hell rot"

## **Scene Group 4 (Szene 31-40):**

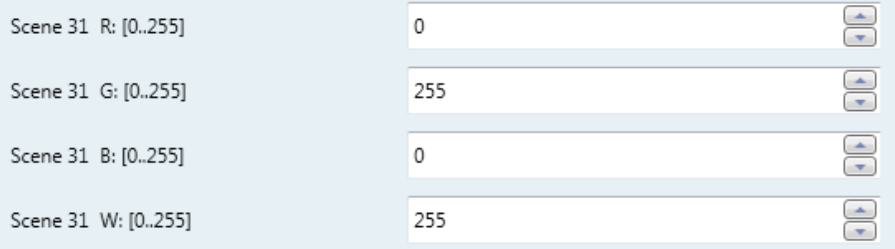

Einstellen der Mischfarbe (Scene 31) hier Beispielsweise "hell grün"

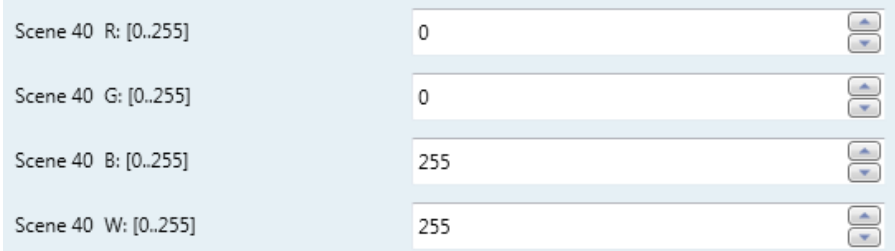

Einstellen der Mischfarbe (Scene 40) hier Beispielsweise "hell blau"

## **Scene Group 5 (Szene 41-50):**

…

…

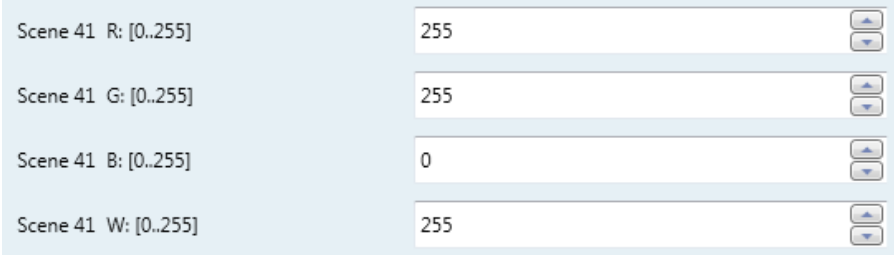

Einstellen der Mischfarbe (Scene 41) hier Beispielsweise "hell gelb"

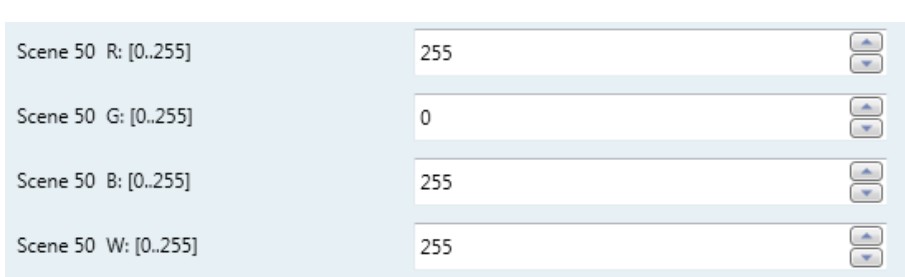

Einstellen der Mischfarbe (Scene 50) hier Beispielsweise "hell magenta"

# **Scene Group 6 (Szene 51-60):**

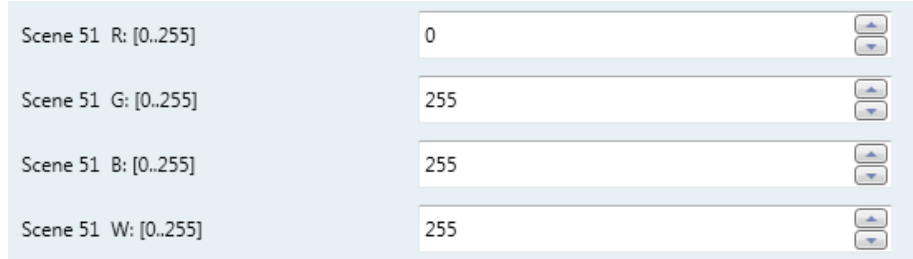

## Einstellen der Mischfarbe (Scene 51) hier Beispielsweise "hell cyan"

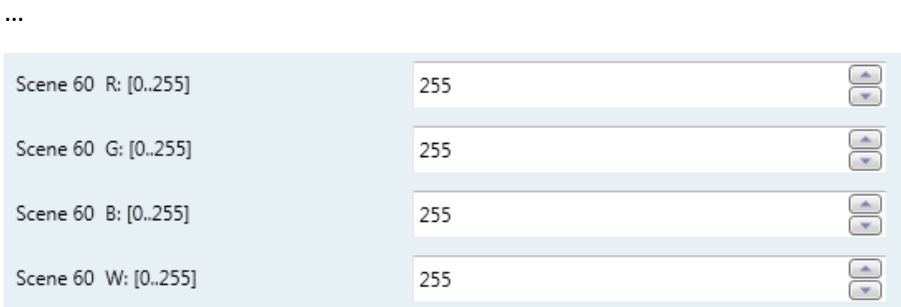

Einstellen der Mischfarbe (Scene 60) hier Beispielsweise "hell blau"

# **Sequence 1:**

Individueller Farbverlauf mit bis zu 12 Mischfarben mit individuellen Zeitübergängen. Abrufbar über Kommunikationsobjekt 62 Wert:0

# Beispiel: rot -> grün -> blau

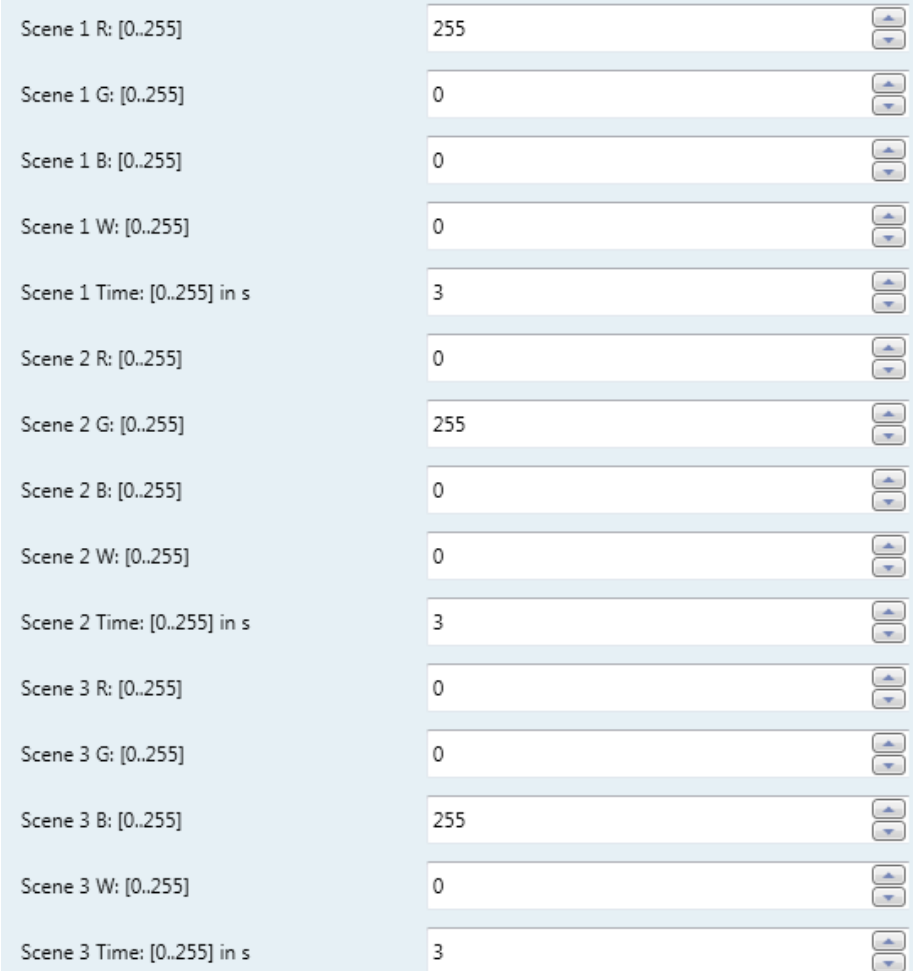

# **Sequence 2:**

Individueller Farbverlauf mit bis zu 12 Mischfarben mit individuellen Zeitübergängen. Abrufbar über Kommunikationsobjekt 62 Wert:1

# Beispiel: cyan -> gelb -> magenta

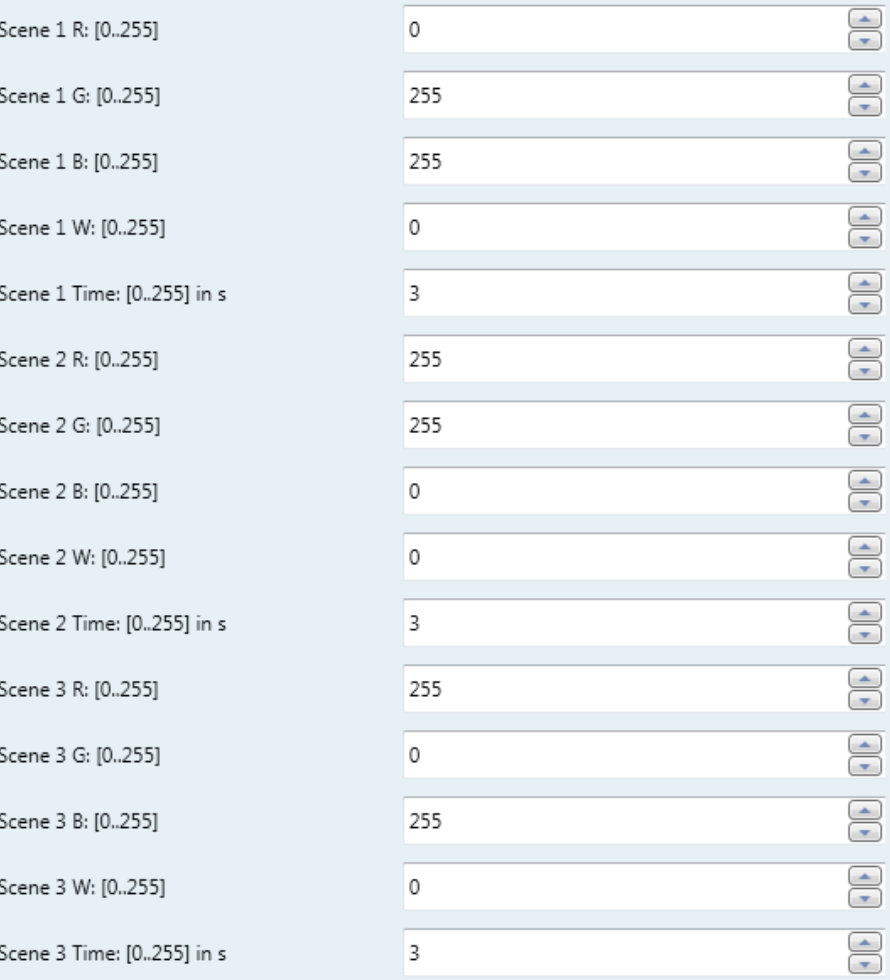

# **Sequenz 3:**

Individueller Farbverlauf mit bis zu 12 Mischfarben mit individuellen Zeitübergängen. Abrufbar über Kommunikationsobjekt 62 Wert:2

Beispiel: grün -> aus -> weiß

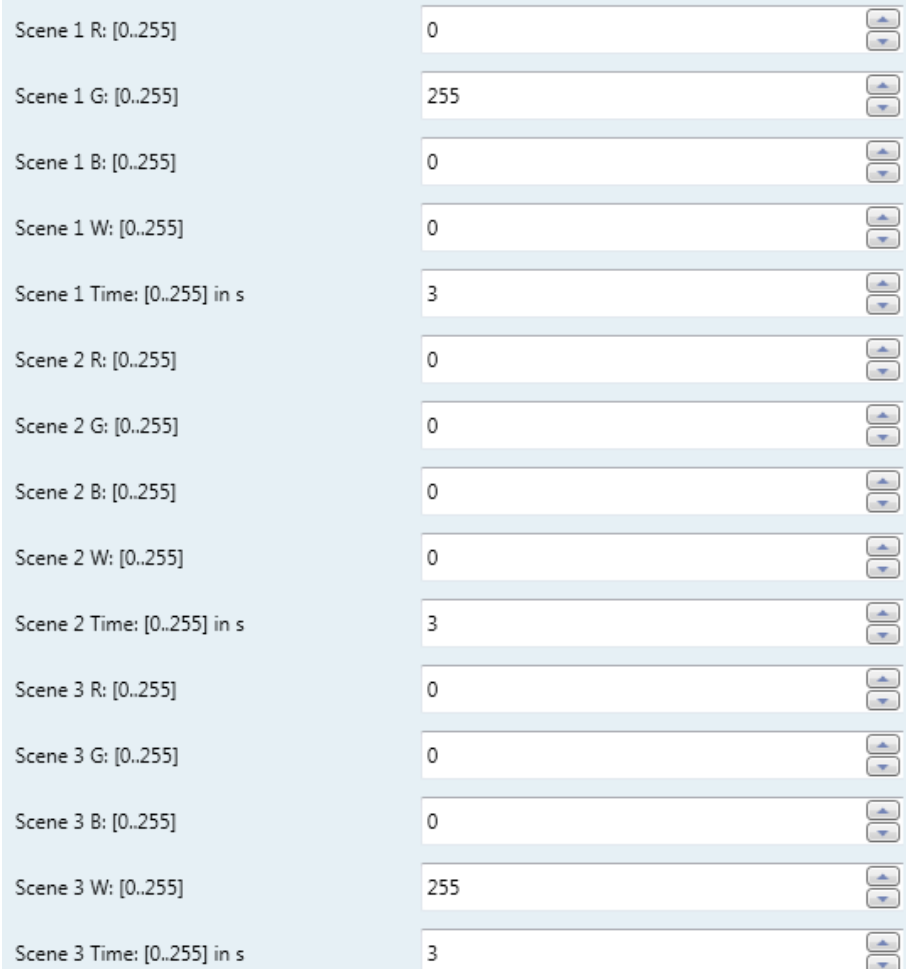

## **Sequenz 4:**

Individueller Farbverlauf mit bis zu 12 Mischfarben mit individuellen Zeitübergängen. Abrufbar über Kommunikationsobjekt 62 Wert:3

Beispiel: rot -> magenta -> blau

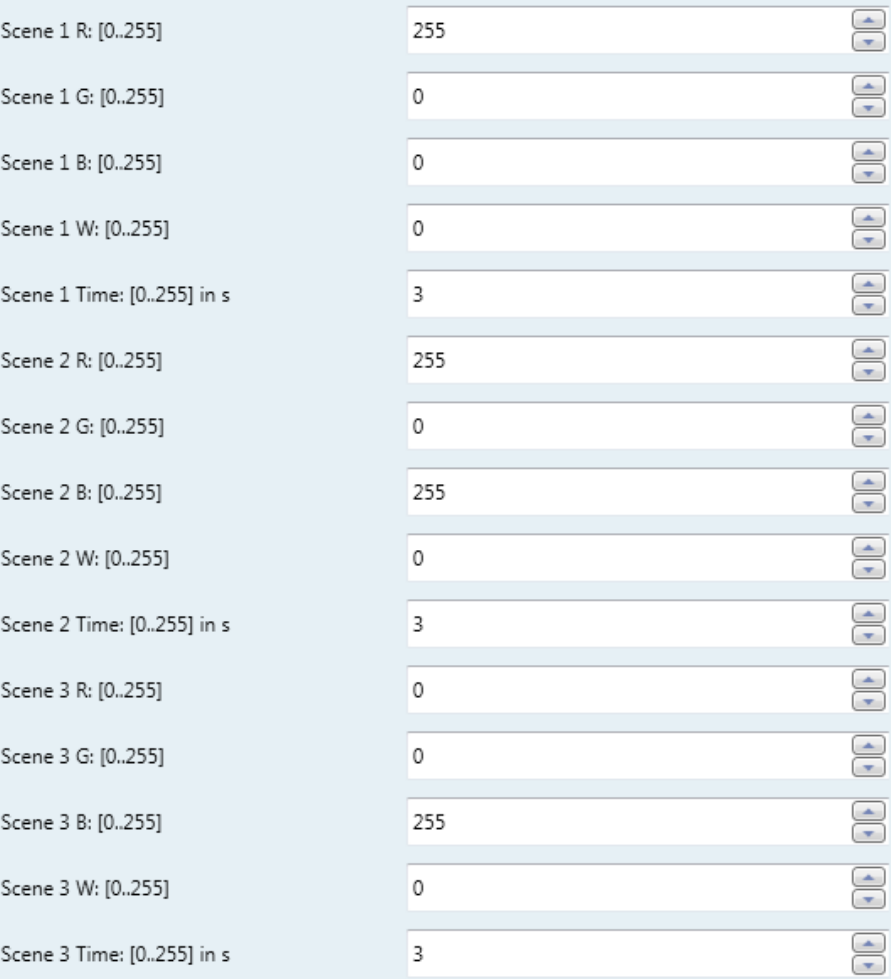

# **Sequenz 5:**

Individueller Farbverlauf mit bis zu 12 Mischfarben mit individuellen Zeitübergängen. Abrufbar über Kommunikationsobjekt 62 Wert:4

# Beispiel: rot -> gelb -> grün

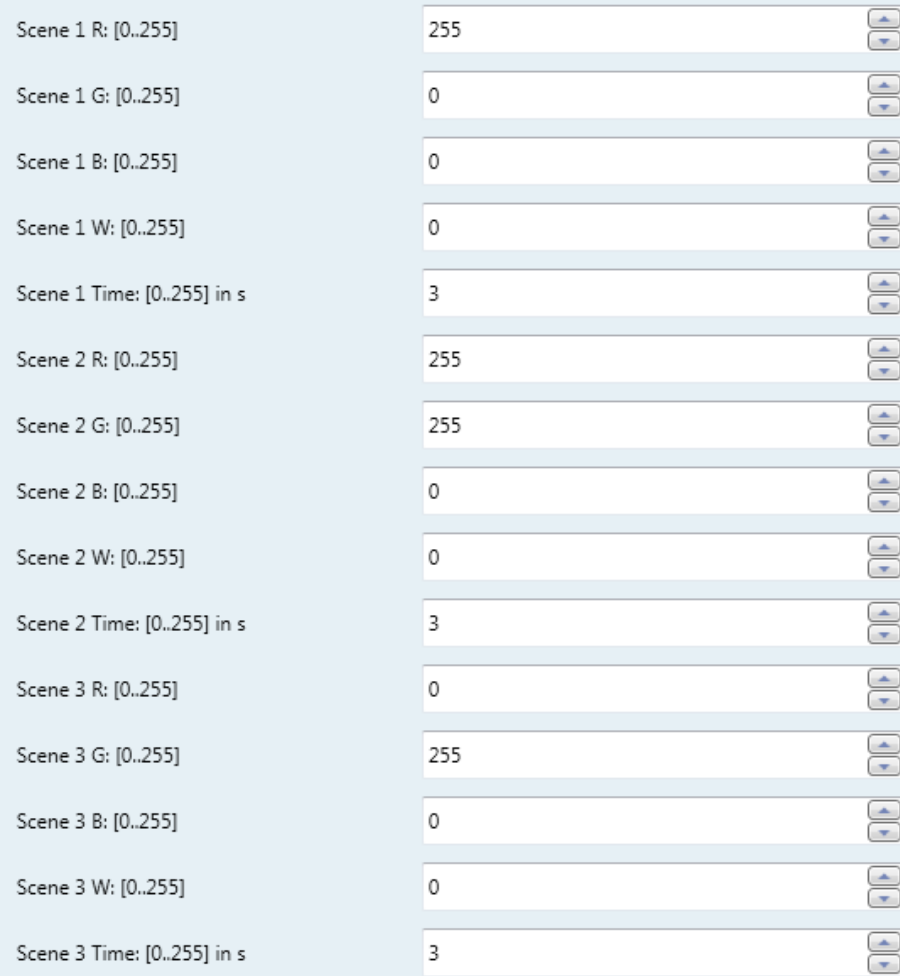

# **Sequenz 6:**

Individueller Farbverlauf mit bis zu 12 Mischfarben mit individuellen Zeitübergängen. Abrufbar über Kommunikationsobjekt 62 Wert:5

Beispiel : grün -> cyan -> blau

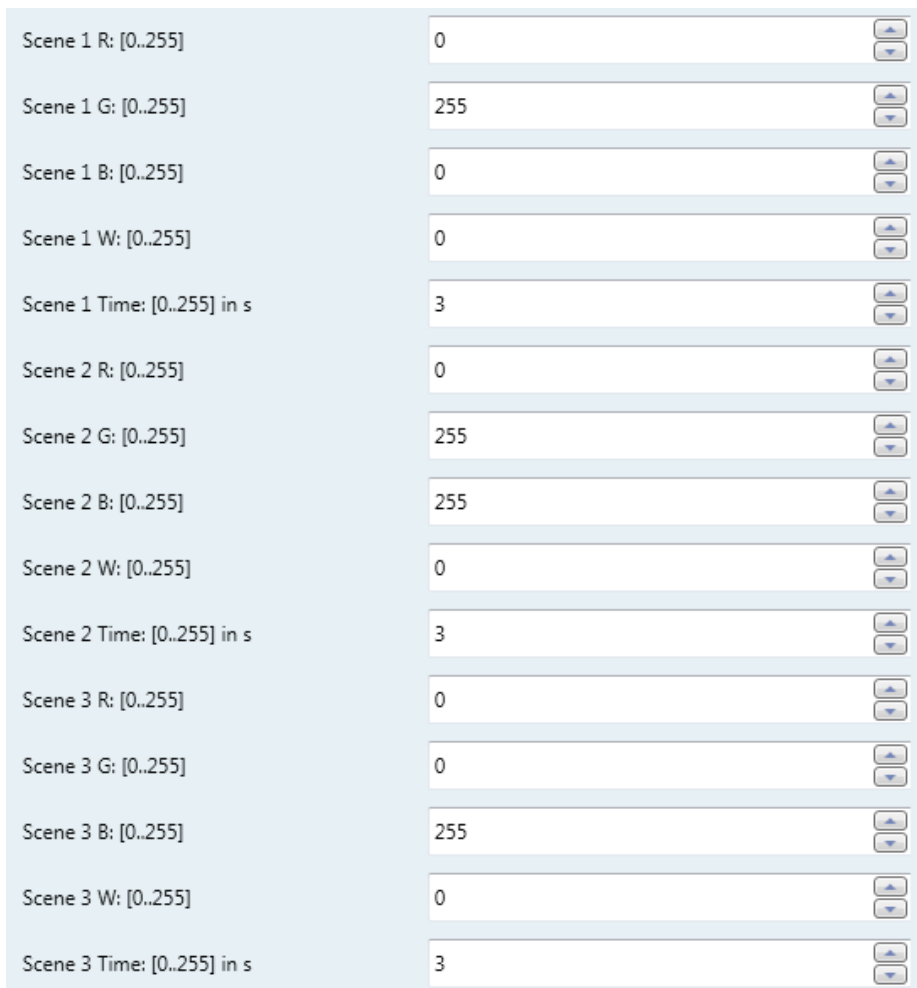